2012年5月24日

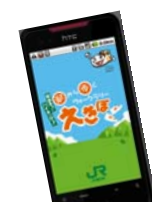

## 「駅から歩くウォークラリー スマホ de えきぽ」スタート!

- いっても効料に来じめる 「いからあくウォーククク」 えきは」は、これよて、スマードク<br>オンではご参加いただけませんでしたが、いよいよ!2012 年 5 月 25 日(金)より、スマー トフォン向けサービス「駅から歩くウォークラリー スマホ de えきぽ」をスタートします! 既存のサービスに加え、スマートフォンの特性を活かした新しいサービスも充実させて、より いつでも気軽に楽しめる 「駅から歩くウォークラリー えきぽ」は、これまで、スマートフ 楽しみやすくなりました。

コースも充実してきました「えきぽ」で、ぜひ、余暇をお楽しみください!

#### 1.サービス開始日

2012年5月25日(金)

# 2. ダウンロード方法等<br>- 「ききぽ」でアプリを捻声」アイボさい

「えきぽ」でアプリを検索してください。

iPhone の方は App Store より、Android の方は Google Play よりダウンロードできます。 (ダウンロードは無料です。)

 ※本アプリにおける動作環境は、iPhone 3GS、iPhone4、iPhone4S / iOS4 以上、Android 搭載端末 Android OS 2.1 以上です。

#### 3.サービス内容の主な特徴

#### ①見やすいコースマップ

 現在のサービスでは、オススメのウォーキングコースが記載されたコースマップは、JR東日本八 王子支社のホームページよりプリントアウトしていただいていますが、画面が比較的大きくてマップ の縮小・拡大が容易にできるスマートフォンでは、コースマップを端末画面上でご覧いただくことが できます。

#### ②何回でも参加可能

 1度踏破したコースでも、リセットすることで同じコースを何回でも位置情報を取得しながら参加 することができます。1つのコースの季節毎に違う表情をお楽しみいただけます。また踏破した回数 及び日時が記録されます。

#### ③スタンプ帳機能の追加

 踏破したコースのスタート駅『駅スタンプ画像』は、「獲得スタンプ」のページに保存されます。エ リア別、実際の駅の順番で並びます。

#### ④リアルタイムでランキングを表示

参加者の中の「踏破コース数」と「踏破回数」の2種類のランキングがリアルタイムで表示されま

す。

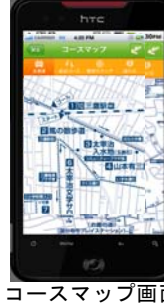

コースマップ画面 (イメージ)

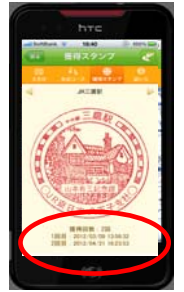

 踏破回数表示画面 (イメージ)

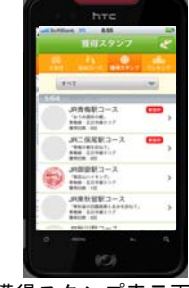

獲得スタンプ表示画面 (イメージ)

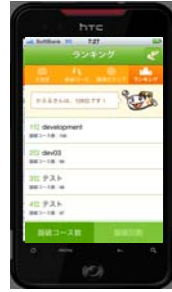

ランキング表示画面 (イメージ)

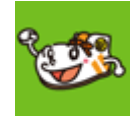

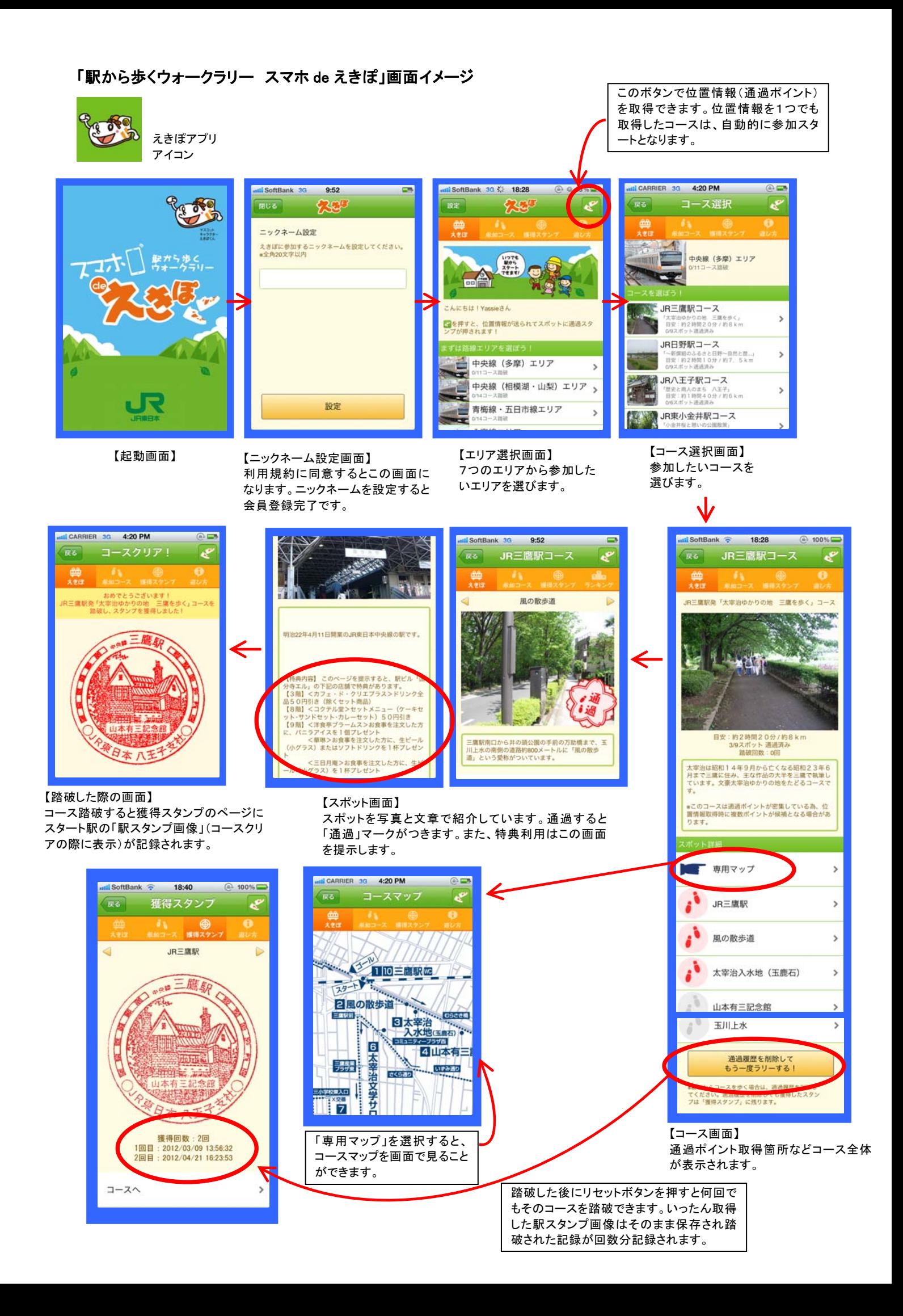

#### (参 考)「駅から歩くウォークラリー えきぽ」とは

 JR東日本八王子支社管内の中央線沿線を中心とした駅から始まるオススメのウォーキングコース やハイキングコースを、携帯電話で位置情報(通過ポイント)を取得しながらお楽しみいただくウォ ークラリーです。2011年4月22日よりサービスをスタートしました。

 各コースに予め設定されたスポット全ての位置情報(通過ポイント)を取得していただくことでコ ースを踏破したことが記録されます。また、1コース踏破すると、そのコースのスタート駅の『駅ス タンプ画像』がもらえます。

#### 《えきぽコース設定エリア (7エリア)》 そんなのはない くんきぽホームページ》

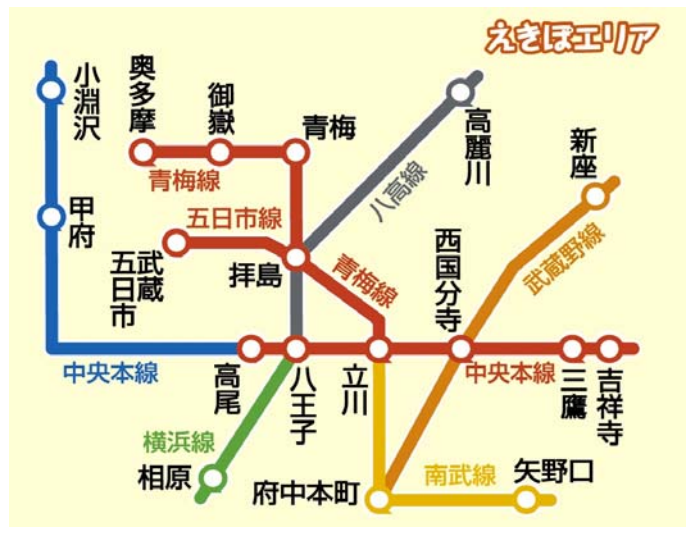

- 
- ② 中央線(相模湖・山梨)エリア
- ③ 青梅・五日市線エリア
- ④ 八高線エリア
- ⑤ 南武線エリア
- ⑥ 武蔵野線エリア
- ⑦ 横浜線エリア

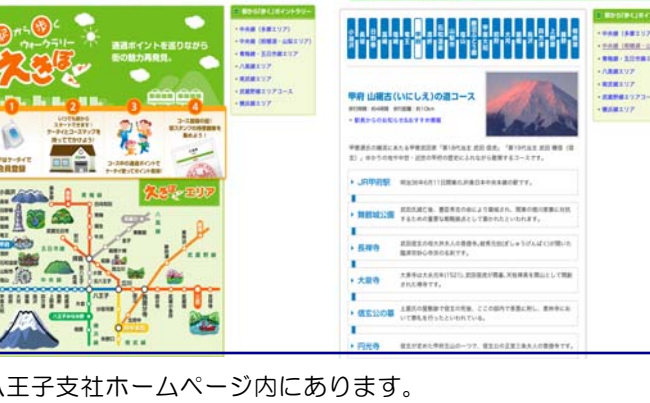

JR BRANKINGARD AFFER JAN 1-1

八王子支社ホームページ内にあります。 コース詳細紹介やコースマップのプリントアウトができます。 http://www.jreast.co.jp/hachioji/ekipo/ <sup>①</sup> 中央線(多摩)エリア

### 《フィーチャーフォン(一般携帯電話)向けサイト》

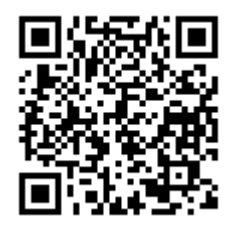

http://sr.mapion.co.jp/ekipo/